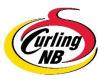

## **On-Line Calendar Instructions**

**NOTE:** Please choose only event categories listed under **"Club Events".** Curling NB will publish Provincial and Technical events, regardless the location.

• Click "add an event" from the "CLUB EVENTS" heading at the top of the Curling NB home page.

## LEFT HAND SIDE OF SCREEN

- Title: Fill in the title of your event
- Paragraph: Add a description and/or details of your event. (OPTIONAL)
- Date & Time: Complete the start & end <u>date</u> of your event.

Can choose start & end time or simply click "All Day Event".

- EVENT DATA:
  - Hourly Schedule: Can be completed but not required
  - Event Location: Choose location from drop-down (can choose "other location" if event being held at multiple venues)
  - Event Main Organizer: Complete fields (OPTIONAL)
  - SEO Schema: Default is "Scheduled"

## RIGHT HAND SIDE OF SCREEN

- User Data: Complete fields
- Event Links: Can be completed but not required
- Event Cost: Can be completed but not required
- Feature Image: Optional to upload event or club logo

## Click "SUBMIT"

**NOTE:** Once submitted, an e-mail to Curling NB will be generated. Upon receipt, the Executive Director will view event submissions and authorize publication.

September, 2020